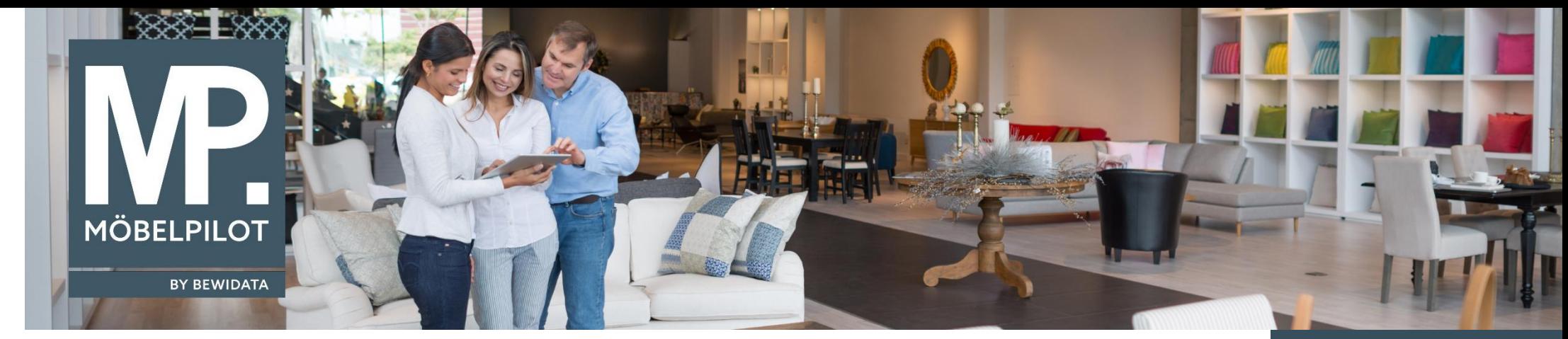

## *Hätten Sie's gewusst? Tipps und Tricks zum MÖBELPILOT 7.4 ab Build 4926*

Guten Tag,

in der Version 7.4 ab Build 4926 haben wir für Sie ein neues Feld programmiert: "Position mit Lieferavis ausschließen, falls keine AB erfasst sind".

Davor wurden Ihnen in der Liste der überfälligen Auftragsbestätigungen auch die Aufträge angezeigt, die seitens des Lieferanten avisiert wurden Dies entspricht den unten abgebildeten Screenshots.

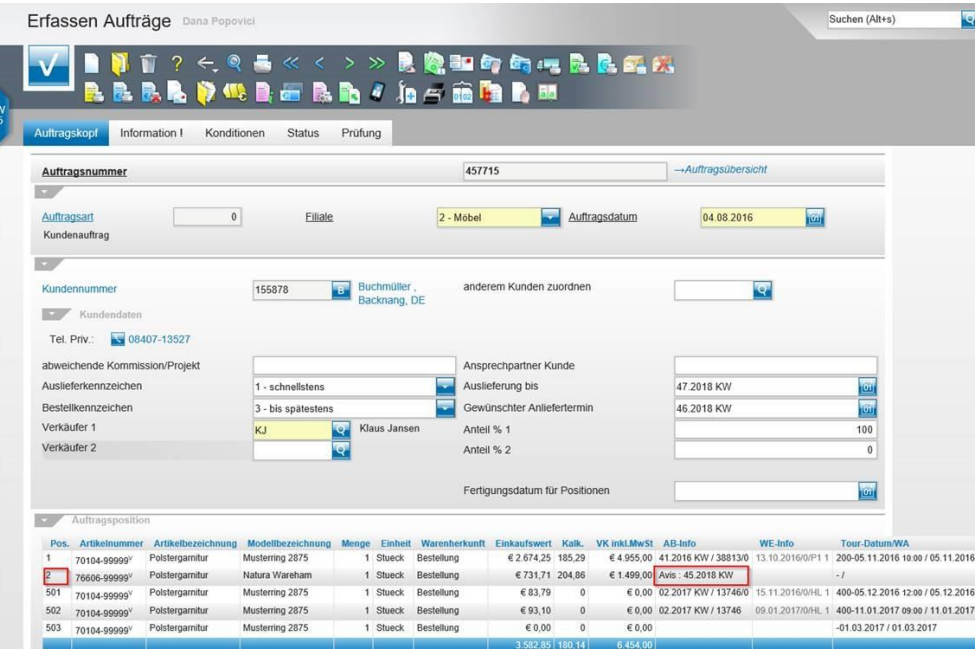

**Tipps & Tricks** (November 2018)

## *Hinweis:*

*Alle bisherigen Tipps & Tricks finden Sie auch auf unserer MÖBELPILOT-Homepage*

*[www.moebelpilot.com](https://www.moebelpilot.com/)*

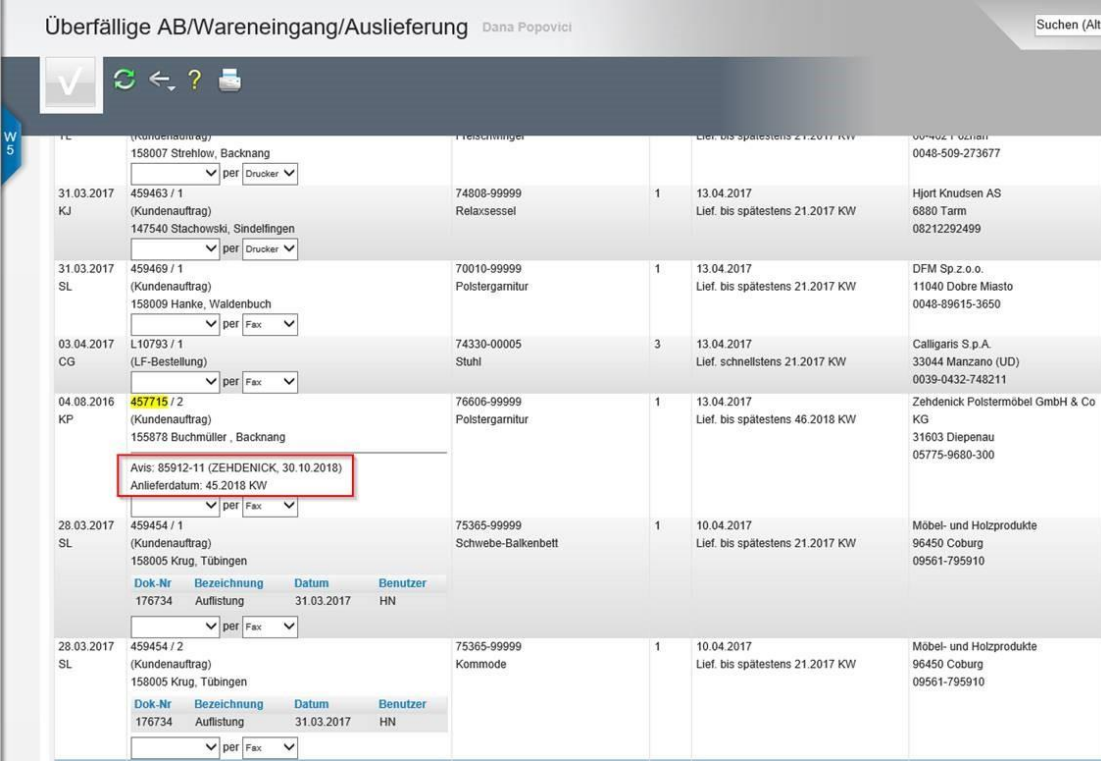

Mit dem neu programmierten Feld werden die schon avisierten Positionen in der Liste "Überfällige AB / Wareneingang / Auslieferung" nicht mehrangezeigt.

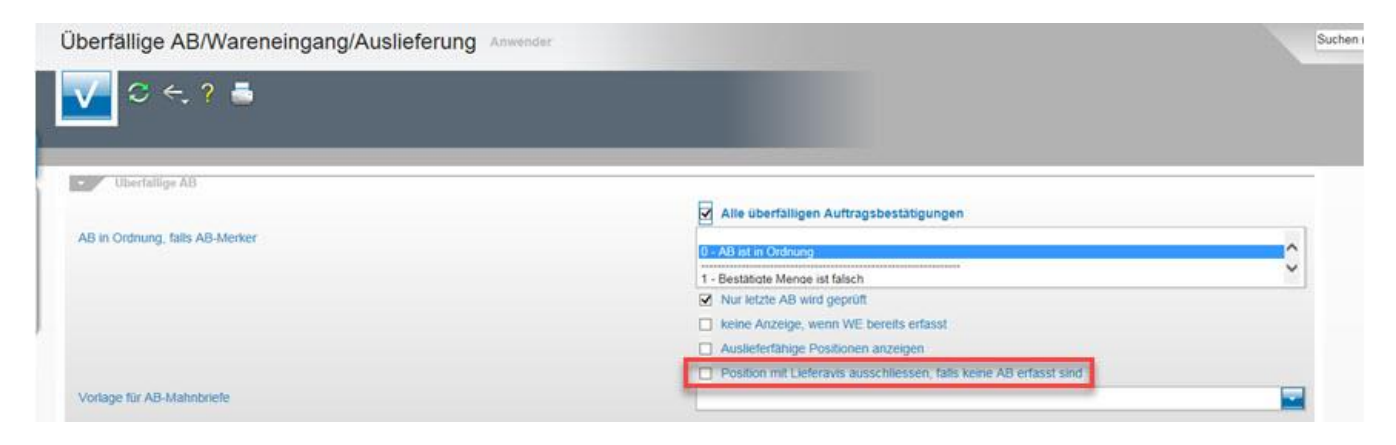

**Hinweis: Das Feld gilt nur für den Abschnitt "Überfällige AB's".**

Wir hoffen, dass Sie diese Tipps wieder täglich zeitsparend voranbringen.

Ihr Bewidata-Team

*Hinweis: Sie können der Nutzung der Daten und der Nutzung der Tipps & Tricks durch Bewidata jederzeit widersprechen. Wenden Sie sich schriftlich an uns oder per Mail an [newsletter@bewidata.de](mailto:newsletter@bewidata.de)*.

> bewidata Unternehmensberatung und edv-Service GmbH Erthalstraße 1 – 55118 Mainz Tel: +49 (0) 61 31 – 63 92 0 Fax: +49 (0) 61 31 – 61 16 18 Mail: [support@moebelpilot.de](mailto:support@moebelpilot.de) [www.moebelpilot.com](https://www.moebelpilot.com/) Geschäftsführer: Hans-Jürgen Röhrig Handelsregister Mainz HRB 4285